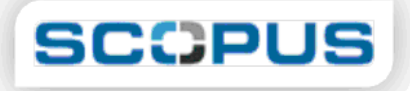

بانک اطالعاتی اسکوپوس دارای چندین ویژگی منحصر بفرد است یکی از این ویژگیها سیستم تجزیه و تحلیل عملکرد مجالت علمی است.این سیستم عملکرد مجالت را به شیوه ای بسیار ساده -سریع و شفاف نمایش می دهد.با استفاده از استناد بیش از ۰۰۱۱۱ مجله مروری از ۰۱۱۱ ناشر این توانمندی را به سردبیران مجالت-تیمهای نشر-پژوهشگران و کتابداران می بخشد که به سادگی بتوانند عملکرد مجالت علمی را از سال ۰۹۹۱ تا سالجاری مشاهده کنند.این سیستم کار پر مشقت تجزیه و تحلیل را به شیوه ای بسیار ساده و شفاف انجام می دهد بطوری که مقایسه مجالت خیلی سریع و کامل انجام و در نتیجه تصمیم گیری آسانتر می شود.سیستم تجزیه و تحلیل عملکرد مجالت امکان انتخاب ۰۱ مجله را در یک زمینه موضوعی خاص برای کاربران فراهم می کند یعنی کاربر می تواند در هر جلسه ۰۱ مجله را مثال در رشته جراحی با هم مقایسه کند.این اطالعات بصورت نمودار نشان داده می شود تا کاربر بتواند به سادگی عملکرد مجلات هم موضوع را مشاهده کند.اطلاعات هر مجله مربوط به دوره زمانی ۱۹۹۶ تا ۲۰۰۸ است اما می توان بر روی هر کدام از این سالها تمرکز کرد.اطلاعات مربوط به قبل از ۱۹۹۶ موجود نیست.اطلاعات این سیستم هر دو ماه یکبا ر روزآمد می شود یعنی شش بار در سال و به این ترتیب کاربر می تواند موقیعت هر یک از مجالت را مشاهده کند.ارزیابی مجالت بشدت مورد عالقه موسسات آکادمیک-دولتها و افراد قرار گرفته است.لذا تمامی این گروهها می توانند از فواید آن بهره مند گشته و عالوه بر صرفه جویی در وقت انواع مقایسه ها را انجام دهند.

#### **دسترسی به بانک اطالعات اسکوپوس :**

اسکوپوس یک نمایه استنادي است که توسط الزویر ناشر هلندي پایگاه اطالعاتي ساینس دایرکت راهاندازي شده است.. اسکوپوس بیش از ۰۸۲۰۱ مجله علمي را تحت پوشش قرار داده است که از این میان ۰۳۰ مجله دسترسي آزاد را نیز شامل میشود. اطالعات پایگاه اسکوپوس به تفکیک شامل : ۰٠۱۱۱ عنوان نشریات دوره اي از ٠۱۱۱ ناشر بین المللي - - بیش از ٠۱۱ عنوان نشریه با دسترسي آزاد - چکیده مقاالت و گزارشهاي ٠۱۱ کنفرانس ٠۱۱ عنوان نشریه تجاري – تبلیغاتي - - بیش از ۰٠۱ عنوان کتاب و دستنامه به طور کلي پایگاه اسکوپوس داراي ۳۱ میلیون رکورد مقاله مي باشد . همچنین در این پایگاه مي توان به ارجاعات ۰٠ میلیون مقاله از سال ۰۹۹٠ دسترسي داشت با توجه به اینکه اسکوپوس بانکی اطلاعاتی است که براساس اطلاعات چکیده بنا شده است تا امروز در این بانک بیش از ۸٧٠ میلیون چکیده مقاالت و ۸۰ میلیون چکیده اطالعات اختراعات قابل دسترسي است. یکي از ویژگی هاي اسکوپوس پوشش ۱۰۰ % مقالات بانک اطلاعات پزشکی مدلاین می باشد. اسکوپوس که محیط کاوش آن شبیه به ساینس دایرکت است، محصولي جدید از الزوییر است که قابلیتهایي شبیه به دارد . اسکوپوس شامل نمایه هاي استنادي علوم فني ، پزشکي و علوم science of web نمایه هاي استنادي اجتماعي است و از نظر زماني نمایه هاي استنادي را از زمان ۰۹۹٠ پوشش مي دهد و اطالعات آن روزانه به روز مي گردد پوشش موضوعي پایگاه اسکوپوس ۳٠۱۱ عنوان نشریه : Science Life ٠۳۱۱ عنوان نشریه ) دربرگیرنده ۰۱۱ % نشریات مدالین( : Science Healt ٠٠۱۱ عنوان نشریه : Science Physical ۸۲٠۱ عنوان نشریه : Social

Science کاربرد هاي پایگاه اسکوپوس - دسترسي به چکیده مقاالت ، خال صه گزارش کنفرانسها و منابع و مراجع آنها - دسترسي به فهرست ارجاعات یک مقاله و یا یک نویسنده جدول تحلیلي میزان ارجاعات به مقاالت براساس عنوان ، پدیدآورنده ، شماره و سال انتشار - دسترسي به فهرست نشریات در مو ضوعات مختلف و نویسندگان مرتبط با آن موضوع است.

**معرفی پایگاه اطالعاتی اسکوپوس :**

**[پیگیري استناد](file:///C:/Users/amir/Desktop/scopushelp.htm%23r2)**

**[معرفي](file:///C:/Users/amir/Desktop/scopushelp.htm%23des2) منابع )[Sources](file:///C:/Users/amir/Desktop/scopushelp.htm%23r4))** ± **[نحوه ي جستجو](file:///C:/Users/amir/Desktop/scopushelp.htm%23lo2)** [±](file:///C:/Users/amir/Desktop/scopushelp.htm%23r2) **[تجزیه وتحلیل \)](file:///C:/Users/amir/Desktop/scopushelp.htm%23r6)Analytic) [جستجوي ساده](file:///C:/Users/amir/Desktop/scopushelp.htm%23qu2) [آگاهي رساني جاري \)](file:///C:/Users/amir/Desktop/scopushelp.htm%23r12)Alert My[\)](file:///C:/Users/amir/Desktop/scopushelp.htm%23r12) [جستجوي نویسنده](file:///C:/Users/amir/Desktop/scopushelp.htm%23r21) [فهرست من\)](file:///C:/Users/amir/Desktop/scopushelp.htm%23r24)My [list](file:///C:/Users/amir/Desktop/scopushelp.htm%23r24)) پاالیش نتایج )[result refine](file:///C:/Users/amir/Desktop/scopushelp.htm%23th2) )پروفایل من )[profile My](file:///C:/Users/amir/Desktop/scopushelp.htm%23r36))**

**معرفي::**

بزرگترین پایگاه اطلاعاتی «چکیده» و «استنادی» جهان است یعنی علاوه بر چکیده مقالات، داراي فهرست  $\Box$ منابع هر مقاله نیز بوده و بدین ترتیب امکان محاسبه تعداد استنادات به هر مقاله را فراهم میکند. از این رو ميتوان دریافت هر مقاله در این مجموعه، تا کنون چند بار توسط سایر مقاالت مورد استناد قرار گرفته است که این خود شاخصي برای تعیین کیفیت مقاله می شود. همچنین موثرترین کشورها، نشریات، موسسات علمی، آثار و دانشمندان از این طریق مشخص میشوند. اواخر سال ۲۰۰۴ از سوی الزویر (ناشر هلندی) راه اندازی شد.این پایگاه با همکاری ۸۰ مؤسسه از سراسر جهان ارائه شده و به سرعت رقیب جدی موسسه اطالعات علمی شد که قریب ۰۱ سال پیشرو نمایههای استنادی در جهان بود.

> دارای متون پژوهشی و منابع کیفی از «تمام حوزههای علوم» می باشد.  $\Box$

> > پوشش زمانی منابع هر حوزه:

**Life & Health Sciences** back to 1966

**Engineering** back to 1970

**Environmental Sciences** back to 1980

**Biological & Agricultural Sciences** back to 1994

□ **Social Sciences** back to 1996

**Physics, Chemistry & Mathematics** back to 1996

بیش از ۰۰.۱۱۱ عنوان مجله علمی از ۰.۱۱۱ ناشر بینالمللی را تحت پوشش قرار میدهد.

این تعداد شامل ۰.۱۱۱ مجله دسترسی آزاد، ٠۱۱ مجموعه مقاالت همایش ها و... میشود. این مجموعه %۰۱۱ با مقاالت مدالین همپوشانی دارد.

علاوه بر مقاله مجلات، منابع علمی وب، مجموعه مقالات همایشها، پایان نامه ها، بروانه های ثبت اختراع و… را در بر میگیرد.

در مجموع ۳۳ میلیون چکیده در این پایگاه موجود است. نتایج برگرفته از ۳۲٠ میلیون صفحه وب علمی، همین- طور ۸۰ میلیون پروانه ثبت اختراع در این مجموعه وجود دارد.

**کاربرد پایگاه:**

با استفاده از این پایگاه اطالعاتی عالوه بر شناسایی، جستجو و دسترسی به مقاالت کیفی از مهمترین مجالت و ناشران معتبر، میتوان فعالترین نویسندگان، سازمانها و مراکز تحقیقاتی، مجالت هسته در هر حوزه موضوعی را تعیین و رتبهبندی نمود.

الزم به ذکر است: پایگاه یاد شده یک پایگاه چکیده است و برای دسترسی به متن کامل مقاالت باید مجالت ناشران تحت پوشش را بصورت الکترونیکی مشترک بود. در این صورت میتوان با استفاده از لینکها به متن کامل رسید.

> این بایگاه گرانقیمت «روزانه» آبدیت می شود. نشانی: www.scopus.com  $\Box$

#### **نحوه ي جستجو::**

امکان «جستجو و غربال یافته ها» از ویژگی های قوی و یگانه این پایگاه است.  $\Box$ 

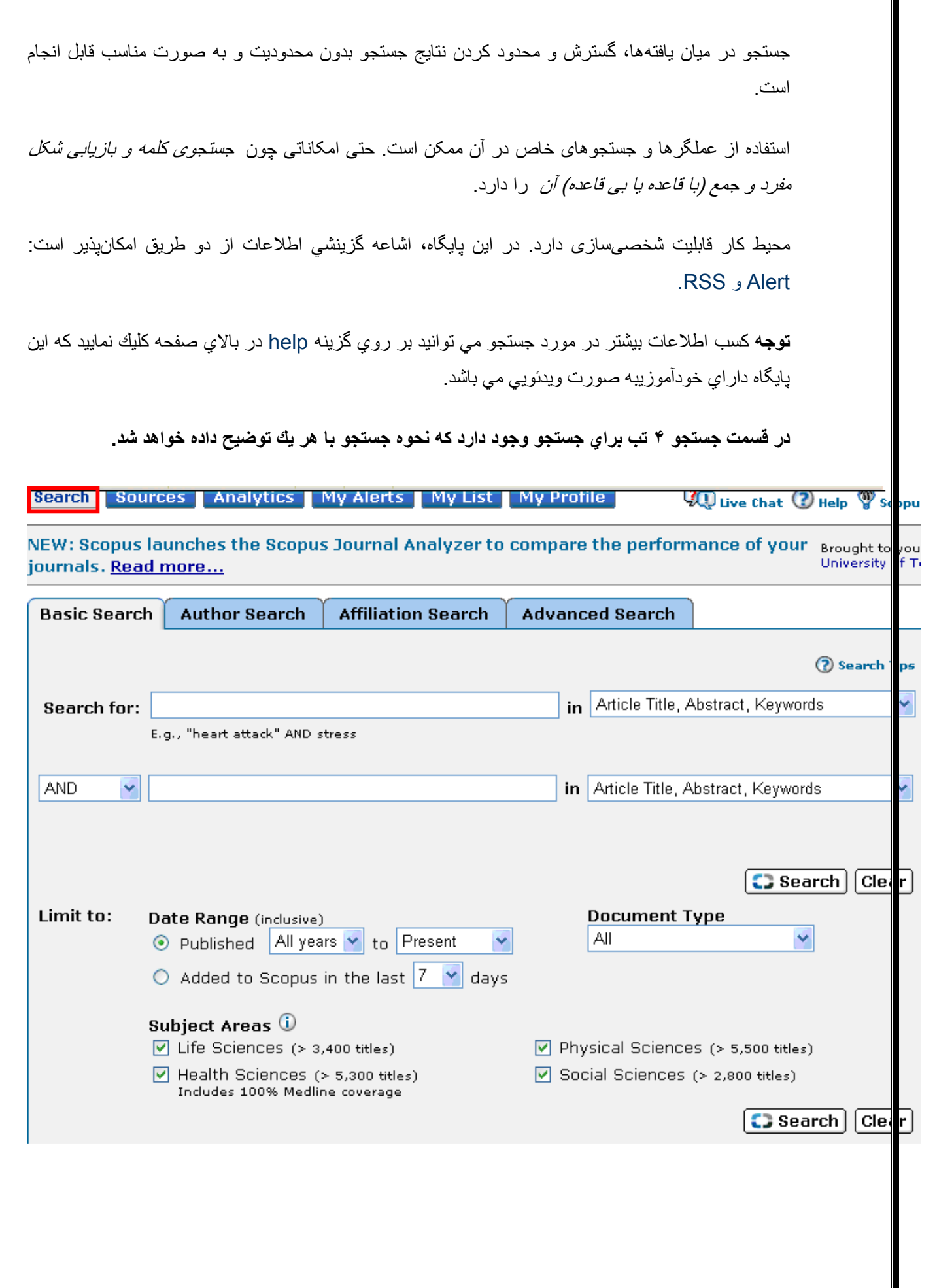

 $\mathbb{I}$ 

**::جستجوي ساده** 

یك یا بیش از یك اصطالح را در یكي یا هر دو باكس جستجو وارد نمایید. زمینه اي مي خواهید در آن جستجو نمایید از منوي كشویي روبروي باكس جستجو انتخاب نمایید.

All field (همه ي زمينه ها), Authors (نويسندگان), Source title (عنوان منبع), Article title (عنوان مقاله), Abstract (چکیده), Keywords (كلید واژه), Affiliation (وابستگي), References (منابع), Language( زبان), conference( كنفرانس), ISSN (شماره استاندارد بین المللي پیایندها).

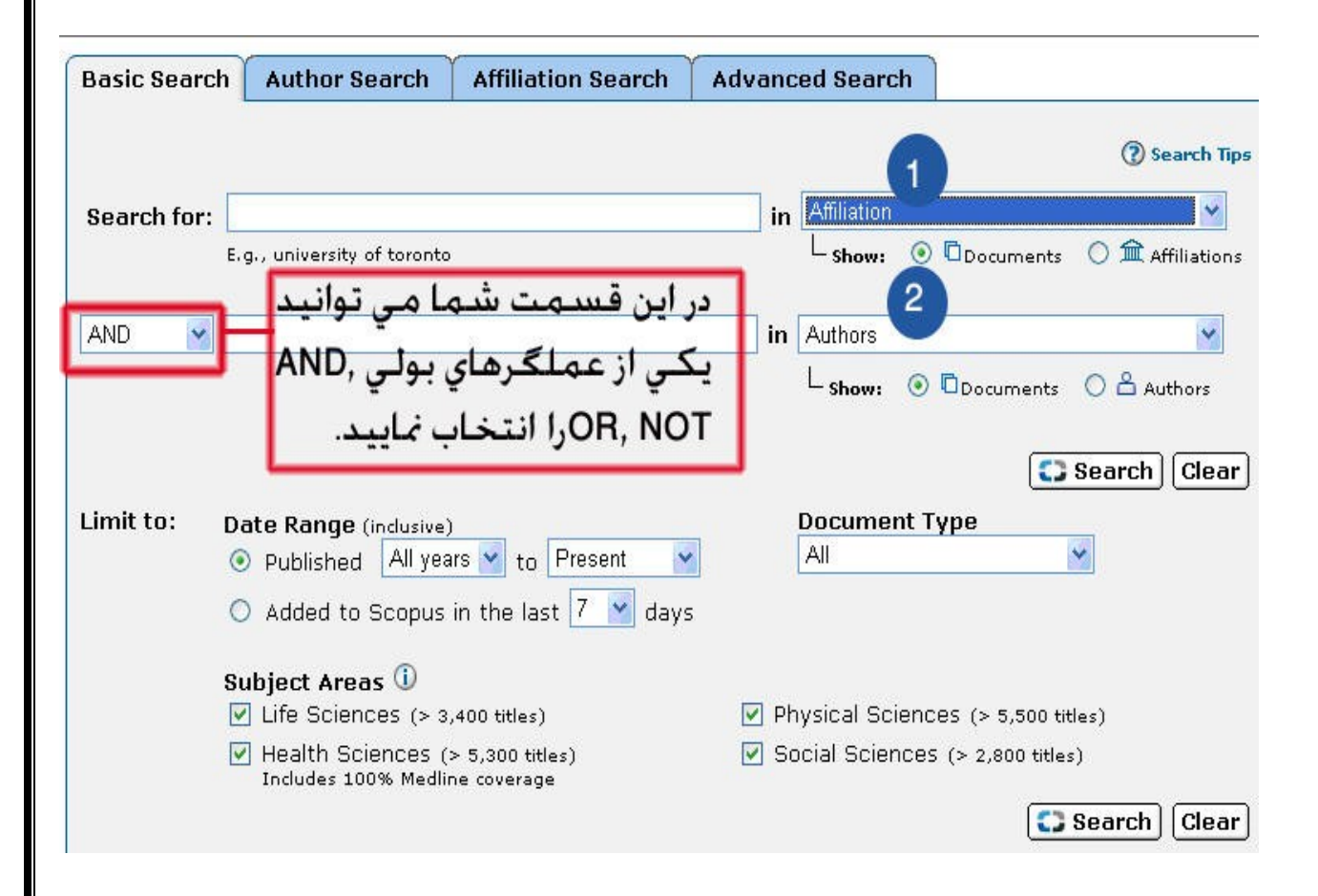

### **Affiliation -1**

با انتخاب Affiliations: Show به كارمي برید Scopus Affiliation Identifier كه براي متمایز كردن نام هاي مشابه وابستگي به كار مي رود. كه یك شماره واحد براي دسته بندي همه ي اسناد وابسته به یك سازمان با یك سازماندهي است.

این ویژگي مفید است براي متمایز كردن موسسات یا گروه هاي آموزشي كه نام هاي مشابه دارند. مانند گروه آموزشي فیزیك

عالوه براین در گروه هاي آموزشي كه فرمت هاي متفاوتي براي نشریات خود به كار مي برند.

 ها آن ي همه كه Genetics Department یا Department of Genetics یا Dept. of Genetics مطابقت از یك سازمان واحد مي دهد, حتي اگر به صورت متفاوت استناد شده باشد.

# **Author -**۸

با انتخاب Show Authors به كار مي برید Scopus Author Identifier كه براي متمایز كردن نام هاي مشابه نویسندگان با اختصاص دادن یك شماره واحد به تمام اسنادي كه به وسیله یك نویسنده نوشته شده است.

در صورتي كه شما برنامهJavaScript در مرورگرتان به صورت فعال ندارید مي توانید [Search Author](http://help.scopus.com/robo/projects/schelp/h_autsrch.htm) or <u>Affiliation Search</u> به كار ببرید.

در **Range Date** مي توانید دوره زماني را براي محدود كردن جستجو ي خود انتخاب نمایید. از سال ۰۹۱۱ تا زمان حاضر را انتخاب نمایید.

همین طور مي توانید روزي كه به اسكوپوس اضافه شده از قسمتlast the in Scopus to Added براي محدود كردن جستجو انتخاب نمایید.

در **Type Document** را یك نوع سند را براي جستجو انتخاب نمایید.

در قسمت **subject Area** یك زمینه موضوعي یا بیشتر براي جستجو انتخاب نمایید.

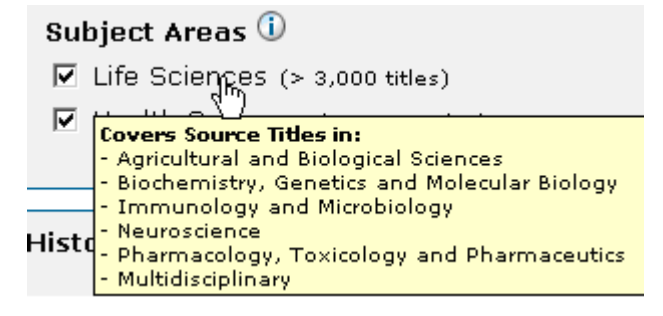

## **جستجوي نویسنده::**

ابزاري است براي كمك به شما تا بتوانید اسنادي را كه به وسیله یك نویسنده خاص نوشته شده است رابیابید. كه در باكس اول **name Last**( نام خانوادگي( نویسنده و در باكس بعدي **name first or Initial**( نام كوچك( را براي جستجو بنویسید.

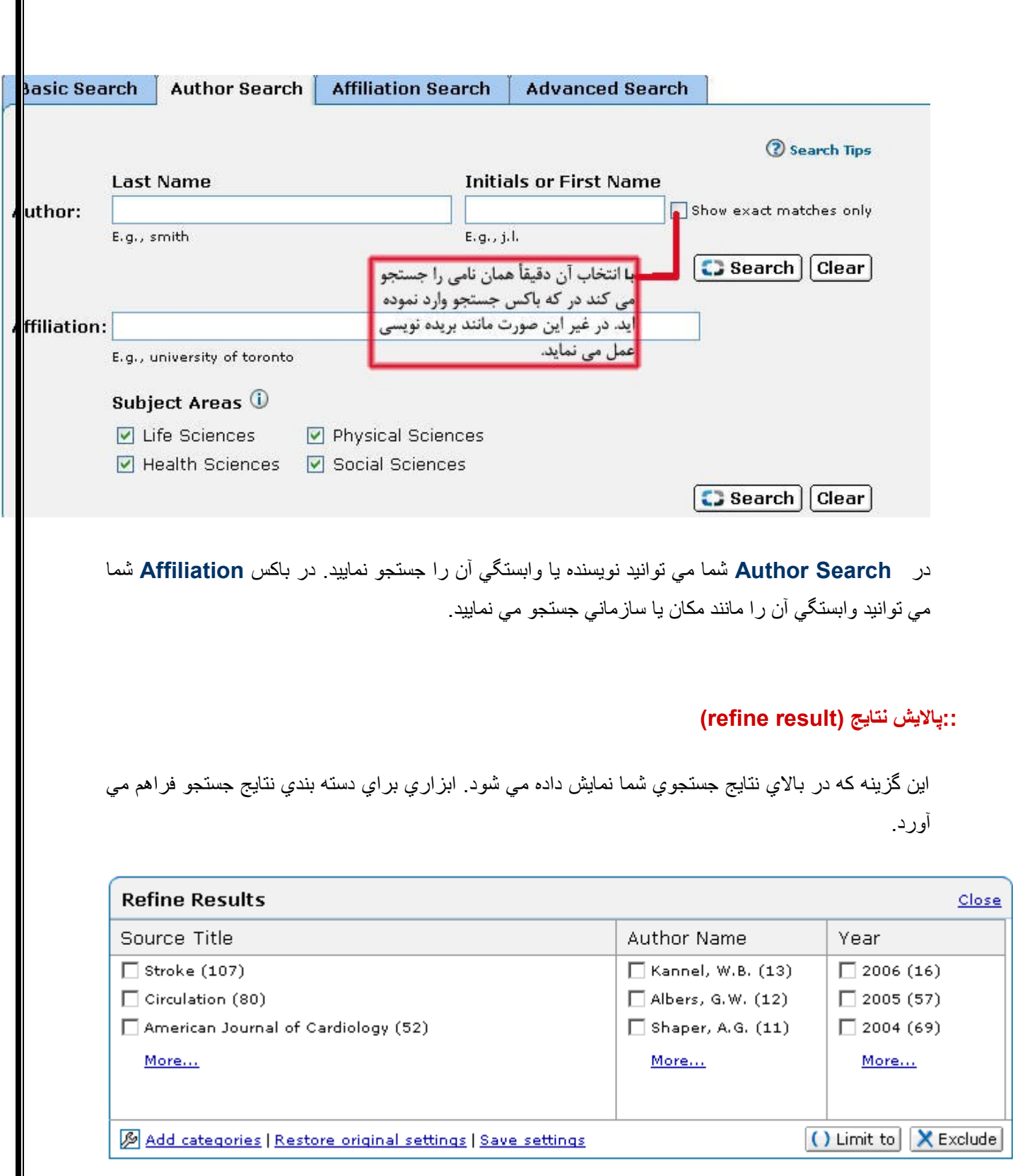

بر روي گزینه ...More در باكس Results Refine كلیك نمایید تا طبقه بندي آن گشترش پیدا كند.

آیتمي را مي خواهید جستجویتان را به آن محدود كنید یا مسثني نمایید,با كلیك كردن بر روي چك باكس انتخاب نمایید. بر روي گزینه یا Limit to <mark>یا X Exclude ک</mark>لیك نمایید.

**Exclude**: آیتمهایي را كه از لیست نتایج انتخاب كرده بودید پاك خواهد كرد.

**to Limit**: جستجو را به آیتم هایي كه شما انتخاب نموده اید محدود خواهد كرد.

**شما مي توانید نتایج براساس آیتم هایي كه به كار مي برید سورت نمایید.**

:results of # نتایج به ترتیب نزولي شماره نتایج سورت مي كند.

,...:B ,A مي توانید انتخاب نمایید كه نتایج براساس كدام حرف الفبا سورت شوند.

Alphabet به صورت الفبایي نتایج را سورت مي نماید.

Undefined نتایج را براساس مدخل هایی مرتب می نماید كه در طبقه بندي تعریف نشده است. مثلاً براساس Source title

Other آیتمها را براساس كاراكترهاي خاصي مانند: .β فهرست مي كند.

0-9 آیتم ها براساس شماره فهرست مي كند.

\*امكان اضافه كردن, پاك كردن و یا حركت به یك طبقه بندي را خواهیدداشت. طبقه بندي هاي جدید را یك منوي جدید نمایش خواهد داد.

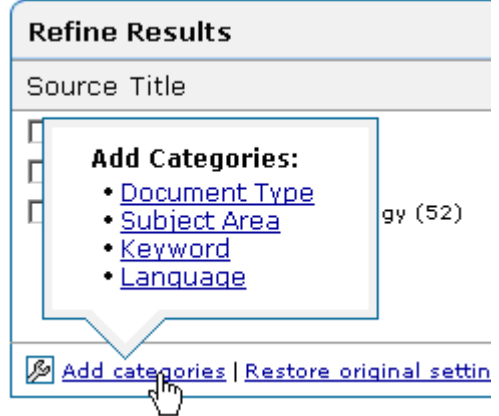

**پیگیري استناد ::**

اسنادي كه مي خواهید استناد شان را پیگیري نمایید با انتخاب یكي از آپشن هاي انتخاب مشخص نمایید.

**All** تمام اسناد را انتخاب مي نماید.

**page** اسناد را در صفحه جاري كه شما در آن قرار دارید را انتخاب مي نماید.

.<br>کلیك نمایید بر Citation Tracker اسا <mark>ب</mark>ر روي گزینه ي

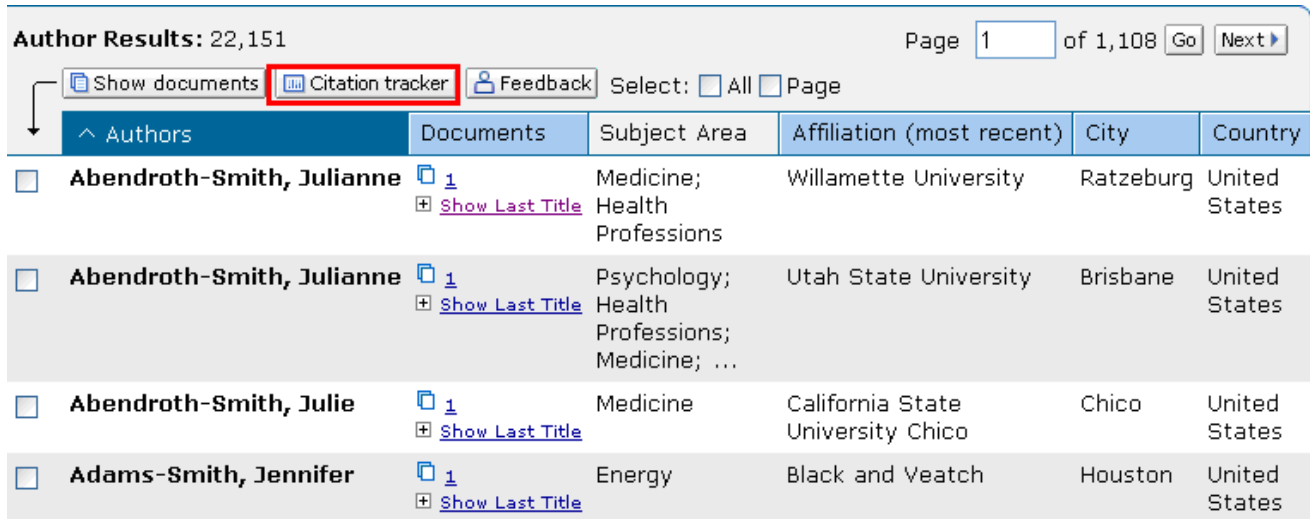

# **:: منابع )Sources)**

با انتخاب گزینه <mark> Sources </mark> از نوار ابزاربه شما اجازه مي دهد ببینید , ه*مه ي ژور*نال هاي آكادمیك , كتابها, نشریات تجاري و مقاالت كنفرانس ها كه در اسكوپوس یا پایگاههاي خارجي كه از طریق مرور فهرست الفبایي در دسترس مي باشد. فهرست را شما مي توانید بر اساس زمینه ي موضوعي مورد عالقه, اشتراك داشتن یا نداشتن, نوع منابع محدود نمایید .

**Area subject a Select:** مي توانید یكي از زمینه هاي موضوعي را انتخاب نمایید.

**Type Source:** نوع مواد را انتخاب كنید كه شامل: ژورنال ها, كتاب ها, نشریات تجاري و مقاالت كنفرانس ها مي باشد.

**Display:** كه مي توانید نشریات كه مشترك یا غیر مشترك هستید یا هر دو را انتخاب نمایید.

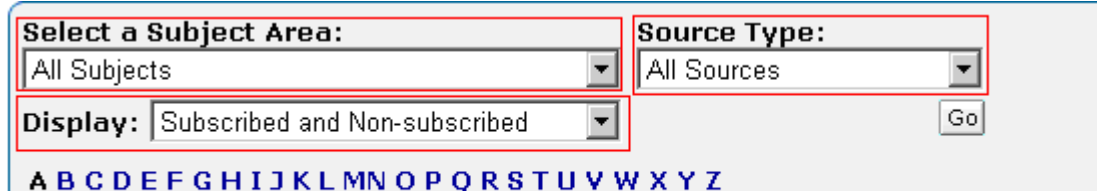

Aa Ab Ac Ad Ae Af Ag Ah Ai Aj Ak Al Am An Ao Ap Ag Ar As At Au Av Aw Ax Az | All

#### **جستجو در منابع:**

شما مي توانید منابع را بر اساس عنوان , آي اس اس ان , ناشر آن جستجو نمایید.

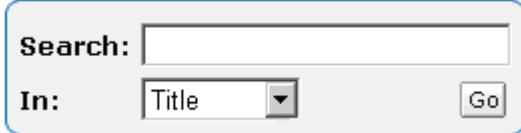

كلمه یا حرفي كه با جستجو شما ارتباط دارد را انتخاب نموده و در منوي كشویي پایین یكي از موارد عنوان , آي اس اس ان , ناشر را انتخاب نموده و سپس بر روي گزینه **GO** كلیك نمایید.

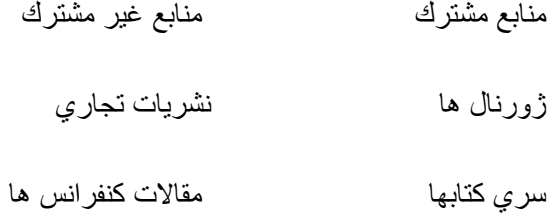

در این صفحه نیز شما به قسمت تحلیل گر ژورنال دسترسي خواهید داشت. روي عنوان منبعي كه از طریق جستجو یا مرور انتخاب نموده اید و مي خواهید ارزیابي كنید كلیك نمایید. بر روي گزینه <mark>اقتصادی كلیك نمایید.</mark> معایید صفحه analyzer Journal باز خواهد شد و شما مي توانید آن را به صفحه اضافه نمایید.

#### **:: تجزیه و تحلیل )analytic)**

شما مي توانید به كار ببرید analyzer Journal را براي مقایسه ي تا حدود ۰۱ مورد از منابع براساس پارامترهاي متفاوتي از جمله: مجموع استنادها, مقاالت منتشر شده و تاثیر منبع در باكس جستجو اصطالحي را وارد نموده و زمینه اي كه مي خواهید براساس آن جستجو نمایید انتخاب نمایید كه شامل:

:**Title Journal** شما مي توانید تمام یا بخشي از عنوان منبع را براي جستجو در باكس وارد نمایید.

**ISSN**: شماره استاندارد بین المللي پیایندها كه باید به صورت كامل نوشته شود و بدون استفاده یا به كار بردن از خط تیره نوشته شود. مانند00014842: یا 0001-4842

**Publisher**: شما مي توانید تمام یا بخشي از نام ناشر را وارد نمایید.

,Limit by Subject Area مي توانيد زمينه ي موضوعي مشخصي را براي جستجو انتخاب نماييد.

سپس بر روي گزینه **Search** كلیك نمایید.

سپس یكي از كارهاي زیر را براي اضافه كردن آن به تحلیل كننده انجام دهید.

- -۰ با كلیك كردن بر روي آن و درگ نمودن به سمت .view Data or Chart
	- -۸ با انتخاب یك منبع و فشردن كلید اینتر ۲
		- -۳ با دابل كلیك كردن بر روي یك منبع

براي دیدن آنالیز ژورنال شما باید آخرین ورژن از Player® Flash® Adobe را نصب نموده و TMJavaScriptدر مرورگرتان فعال باشد.

پوشش زماني آن از سال ۰۹۹۱ تا زمان جاري مي باشد. وقتي كه استنادها براي یك منبع برآورد مي شود تا سال ۰۹۹۱ مي باشد زیرا اطالعات استنادي تا قبل از سال ۰۹۹۱ در اسكوپوس وجود ندارد.

# **Data View**

این قسمت تعداد استنادها, مقاالت منتشر شده و تاثیر منبع را در مجموع در یك جدول نمایش مي دهد.با كلیك كردن بر روي یكي از ستون ها نتایج بر اساس آن سورت مي شود.

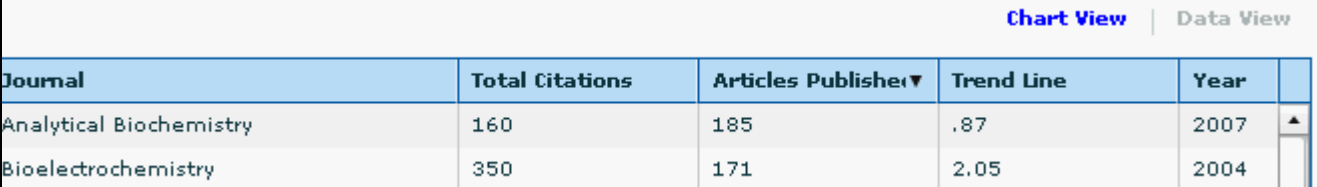

.<br>Jourt

### **Chart View**

در این قسمت تعداد استنادها, مقاالت منتشر شده و خط روند آن را در یك نمودار نمایش مي دهد. هر پارامتر در یك تب جداگانه نمایش داده مي شود.

لیستي از منابعي كه شما براي ارزیابي اضافه نموده اید در قسمت Chart in Journals در جعبه اي كه در زیر view chart مي باشد.

شما مي توانید ارزیابي خود را به محدوده زماني خاصي محدود نمایید.با تغییر year Zoomبا انتخاب اسناد و كلیك بر روي گزینه آن را به لیست موقت شما مي افزاید.

# **(Alert My(آگاهي رساني جاري ::**

درصورتي كه شما در این پایگاه رجیستر نمایید امكان استفاده از امكاناتي چون آلرت, ذخیره نتایج جستجو بهره مند مي شوید.

براي عضویت شما باید فرم Register را پرنمایید. پس از اینكه عضو شدید با وارد كردن كلمه عبور و رمز مي توانید از امكانات این پایگاه استفاده نمایید.شما میتوانید از طریق انتخاب گزینه **Alert My** از بانک اطالعاتي **Scopus**بخواهید تا جدیدترین مقاله ها در یک زمینه موضوعي خاص یا از یک مجله خاص را دائما به آدرس mail-e تان ارسال نماید. براي این کار بایستي براي اولین بار حتما" Register شوید لذا گزینه Register که به رنگ قرمز در گوشه سمت راست باالي صفحه دیده میشود را کلیک نماییدو form Registration مربوطه را پر کنید و سپس گزینه Submit را کلیک کنید تا ثبت نام شوید پس از آن وارد آدرس mail-e خود شده و -e mail دریافت شده از Scopus را باز کنید، در mail-e دریافتي بانک مذکور Username و Password شما را مشخص و برایتان ارسال گردیده است. حال گزینه **Alert My** در باالي صفحه را فعال نموده و Username و Password مذکور را وارد نمایید سپس گزینه Alert Search New Add را کلیک کنید ، با این کار وارد صفحه اصلي Search بانک **Scopus** میشوید. حال میتوانید موضوع مورد نظرتان را وارد کنید حتي میتوانید نام یک مجله را وارد کنید تا از این به بعد آخرین شماره هایي همان مجله را به محض چاپ شدن برایتان ارسال نماید.

#### **(list my(فهرست من ::**

در این صفحه به شما یك از اسناد از جستجوهاي قبلیتان نمایش مي دهد. شما مي توانید جستجوهایتان را هدایت كنید و اسنادي كه مي خواهید بردارید.

براي اضافه نمودن فهرست خود به **list My**بر روي گزینه **List this Save** كلیك نمایید.

براي دسترسي به فهرست ذخیره شده بر روي **Lists Saved of Overview** كلیك نمایید.

بر روی گزینه ِ Output این های برای پرینت گرفتن, ایمیل كردن استنادها براي ایجاد كتابشناسي كلیك نمایید.

### **(profile my(پروفایل من ::**

در صفحه **profile my** آپشن هاي زیر فراهم آورده شده است.

Searches Saved از طریق این لینك به صفحه هاي جستجو ذخیره شده دسترسي پیدا مي كنید.

Alerts My از طریق این لینك به صفحه آلرت دسترسي پیدا مي كنید.

Lists Saved My به صفحات ذخیره شده دسترسي پیدا مي كنید.

Personal Profile & Scopus Settings: از طریق آن كه به صفحه پروفایل خود دسترسي پیدا كرده و مي توانید اطالعات خود را در مورد اكانت اسكوپوس ویرایش نمایید.

Authors My: از طریق آن مي توانید نویسندگان گروه بندي شده را ویرایش نمایید.

RefWorks Settings: از طریق این لینك جایی كه شما می توانید شناسه كاربري و رمز عبور خود را وارد نمایید.

از طریق این آیكون اسنادي كه در اسكوپوس در پایگاه **RefWorks** ذخیره نموده اید. دسترسي خواهید داشت.

)توجه: RefWorks ابزاري است كه مبتني بر وب كه براي مدیریت استنادها به كار مي رود(

Password Changeاز طریق این لینك به صفحه تغییر رمز عبور دسترسي خواهید داشت.

SCOPUS بزرگترین پایگاه اطالعاتی »چکیده« و »استنادی« جهان است.یعنی عالوه بر چکیده مقاالت، دارای فهرست منابع هر مقاله نیز بوده و بدین ترتیب امکان محاسبه تعداد استنادات به هر مقاله را فراهم میکند. از این رو میتوان دریافت هر مقاله در این مجموعه، تا کنون چند بار توسط سایر مقاالت مورد استناد قرار گرفته است که این خود شاخصی برای تعیین کیفیت مقاله می شود. همچنین موثرترین کشورها، نشریات، موسسات علمی، آثار و دانشمندان از این طریق مشخص می شوند. اواخر سال ۲۰۰۴ از سوی الزویر (ناشر هلندی) راه اندازی شد.این پایگاه با همکاری ۸۰ مؤسسه از سراسر جهان ارائه شده و به سرعت رقیب جدی موسسه اطالعات علمی شد که قریب ۰۱ سال پیشرو نمایه های استنادی در جهان بود.دارای متون پژوهشی و منابع کیفی از »تمام حوزه های علوم« می باشد.

**پوشش زمانی منابع هر حوزه:**

# )بعد به ۰۹۱۱)**Life & Health Sciences**

**Engineering**) به بعد1970)

**Sciences Environmental**) به بعد 1980)

(1994 بعد به (**Biological & Agricultural Sciences**

#### **Sciences Social**) به بعد 1996)

#### (1996 بعد به (**Physics, Chemistry & Mathematics**

بیش از ۰٠۱۱۱ عنوان مجله علمی از ٠۱۱۱ ناشر بین المللی را تحت پوشش قرار می دهد.این تعداد شامل ۰۱۱۱ مجله دسترسی آزاد، ٠۱۱ مجموعه مقاالت همایش ها و... می شود. این مجموعه %۰۱۱ با مقاالت مدالین هم پوشانی دارد. عالوه بر مقاله مجالت، منابع علمی وب، مجموعه مقاالت همایش ها، پایان نامه ها، پروانه های ثبت اختراع و ... را در بر می گیرد. در مجموع ۳۳ میلیون چکیده در این پایگاه موجود است. نتایج برگرفته از ۳۲٠ میلیون صفحه وب علمی، همین طور ۸۰ میلیون پروانه ثبت اختراع در این مجموعه وجود دارد.

**کاربردپایگاه:**

بااستفاده از این پایگاه اطالعاتی عالوه بر شناسایی، جستجو و دسترسی به مقاالت کیفی از مهمترین مجالت و ناشران معتبر، میتوان فعالترین نویسندگان، سازمانها و مراکز تحقیقاتی، مجالت هسته در هر حوزه موضوعی را تعیین و رتبه بندی نمود. الزم به ذکر است: پایگاه یاد شده یک پایگاه چکیده است و برای دسترسی به متن کامل مقاالت باید مجالت ناشران تحت پوشش را بصورت الکترونیکی مشترک بود. در این صورت می توان با استفاده از لینک ها به متن کامل رسید. این پایگاه گران قیمت »روزانه« آپدیت می شود.

بانک اطالعاتي SCOPUS داراي پوششي اطالعاتي براي بیش از ۰۰۸۱۱ ژورنال الکترونیکي مي باشد که حدود ۳۱ میلیون خالصه مقاله از ۰۱۱۱ ناشر بزرگ بین المللي و با ۸۰۱ میلیون Citation را در اختیار محققین قرار مي دهد و داراي پوششي اطالعاتي تقریبا\" دو برابر Science of Web ISI بوده و بنابر این گزارشات استنادي و ارجاعات حاصل از آن دقیق تر از شاخص هاي موجود در Science of Web ISI مي باشد. SCOPUS تمامي مجالت ایندیکس شده در مدالین را بصورت %۰۱۱ پوشش مي دهد و دسترسي به خالصه اطالعات مقاالت و اطالعات استنادي ۰۰۱۱ مجله علمي علوم پایه و پزشکي، ۸٧۱۱ مجله علوم انساني و اجتماعي و ۸۰۱۱ مجله در زمینه علوم زیستي وکشاورزي را میسر مي سازد.

منظور از وجود شاخص هاي استنادي در SCOPUS آن است که عالوه بر خالصه مقاالت، این بانک اطالعاتي داراي فهرست رفرانس هاي مربوط به هر مقاله بوده و بنابر این امکان محاسبه تعداد ارجاعات )استنادات یا Citation ها( براي هر مقاله از این سایت وجود دارد که تعداد استنادات واقع شده براي یک مقاله مي تواند شاخصي نسبي براي کیفیت علمي و غناي محتوایي یک مقاله محسوب گردد.

ذکر این نکته الزم است که با توجه به تعداد متفاوت مجالت علمي پوشش داده شده توسط SCOPUS، ISI Web of Science و یا سایر بانک هاي الکترونیک اطلاعات علمي، تعداد مقالات قابل دسترسي براي هر محقق، موضوع علمي و یا حوزه تخصصي خاص از هر کدام این سایت ها متفاوت خواهد بود فلذا هر کدام از همکاران درجستجوي مقاالت خود از این سایت ها، ممکن است تعداد متفاوتي مقاله بنام خود را مشاهده نمایند.

# **:H-Index معرفی**

Index-H و مفهوم آن معیاري جدید براي علم سنجي و پایش ارزش کیفي داده هاي پژوهشي، مقاالت علمي و ارزیابي کمي نتایج پژوهش هاي محققین مي باشد. این شاخص در سال ۸۱۱۰ میالدي توسط Hirsch Jorge (دانشگاه کالیفرنیا) پیشنهاد شد و مورد توجه جوامع دانشگاهی معتبر قرار گرفت. مفهوم این شاخص عبارت از تعداد مقاالت یک نویسنده که تعداد ارجاعات برابر با h یا بیشتر از آن دارند، مثال\" وجود Index-H برابر ده براي یک نویسنده آن است که نویسنده مورد نظر حداقل ده مقاله انتشارات یافته دارد که هر مقاله حداقل ده بار مورد استناد یا Citation قرار گرفته است ولي سایر مقاالت منتشر شده توسط این نویسنده کمتر ازده بار مورد استناد واقع شده اند.

شاید ذکر این نکته براي جامعیت بحث و استنباط دقیق تر از موضوع مفید باشد که factor Impact شاخصي نسبي (و نه مطلق) براي سنجش کیفیت یک مجله علمي- پژوهشي و H-Index شاخصي نسبي براي سنجش کیفیت علمي و محتوایي مقاالت یک نویسنده محسوب مي شود.

## **Scopus**

**Scopus**, now officially named **SciVerse Scopus**, is a [bibliographic database](http://en.wikipedia.org/wiki/Bibliographic_database) containing [abstracts](http://en.wikipedia.org/wiki/Abstract_%28summary%29) and [citations](http://en.wikipedia.org/wiki/Citation) for [scholarly journal](http://en.wikipedia.org/wiki/Academic_journal) [articles.](http://en.wikipedia.org/wiki/Article_%28publishing%29) It covers nearly 18,000 titles from more than 5,000 international publishers, including coverage of 16,500 [peer-reviewed](http://en.wikipedia.org/wiki/Peer_review) journals in the scientific, technical, medical and social sciences (including arts and humanities) fields.<sup>[\[1\]](file:///C:/Users/amir/Desktop/Scopus.htm%23cite_note-0)</sup> It is owned by **[Elsevier](http://en.wikipedia.org/wiki/Elsevier)** and is provided on the [Web](http://en.wikipedia.org/wiki/World_Wide_Web) for [subscribers.](http://en.wikipedia.org/wiki/Subscription_business_model) Searches in Scopus incorporate searches of scientific web pages through [Scirus,](http://en.wikipedia.org/wiki/Scirus) another Elsevier product, as well as [patent](http://en.wikipedia.org/wiki/Patent) databases.

Since Elsevier is the owner of Scopus, and is also one of the main international publishers of scientific journals, some users have misgivings about a potential conflict of interest in the choice of the periodicals to be included in the database. In response, Elsevier established the independent and international Scopus Content Selection and Advisory Board (CSAB) to maintain an open and transparent content coverage policy. The board consists of scientists and subject librarians from all scientific disciplines and geographical areas, whose interest is to access any relevant information regardless of the publishers.

Scopus also offers *[author](http://en.wikipedia.org/wiki/Author)* profiles which cover affiliations, number of publications and their [bibliographic](http://en.wikipedia.org/wiki/Bibliographic) data, [references](http://en.wikipedia.org/wiki/References) and details on the number of citations each published document has received. It has [alerting](http://en.wikipedia.org/wiki/Alerts) features that allow anyone who registers to track changes to a profile. By using *Scopus Author Preview* anyone is able to search for an author, with affiliation name as a limiter, verify the author's identification and set-up an automatic [RSS feed](http://en.wikipedia.org/wiki/RSS_feed) or e-mail alerts to the author's homepage.

Scopus TopCited provided a quick overview of subject-specific top 20 cited articles in the past three, four or five years of publication covered by Scopus. This service was discontinued in August 2010.